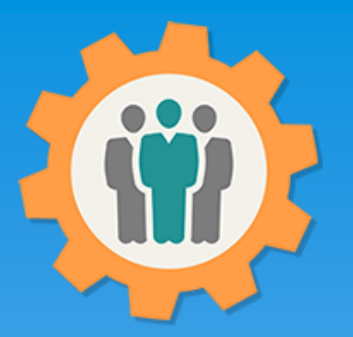

## OurChapter.org

Sign-in Sheets for your meetings.

### This video will show you how to use the "Sign-In Sheet" function for this Website.

- Create a customized PDF sheet for members to sign-in for your gatherings or meetings.
- Dues paid members are listed at top for a checkbox and don't need to file in manually.
- $\triangleright$  Provide spouses/partner name.
- $\triangleright$  Columns include Name, Email and Phone number.
- Add options to Sign-In Sheet to show icons for "No or Invalid Email" and "Unsubscribed Requested" for members
- Additional options for filtering of membership names and extra blank pages added to Sign-in Sheet PDF.

### This website is FREE to use with any chapter within any organization.

### All information entered is STRICTLY kept confidential. \*\*

#### Don White – June 5, 2022

Designer and developer of YoungEaglesDay.org, EAABuildersLog.org and FlyingStart.org websites. \*\* We do not distribute, market, sell or use your information outside of this website in any way. All member and chapter information is kept confidential to that chapter and/or organization.

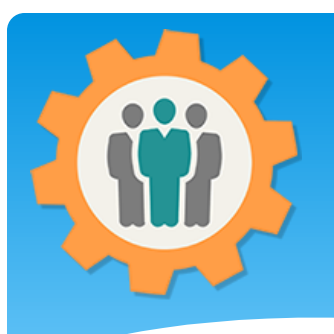

## Sign-In Sheet – First Login.

r Chanter Management Websit

**1.** Use the "Login" link at the top right to Login into the website.

**2.** Fill out your email and password and click the "Login" button in the window box.

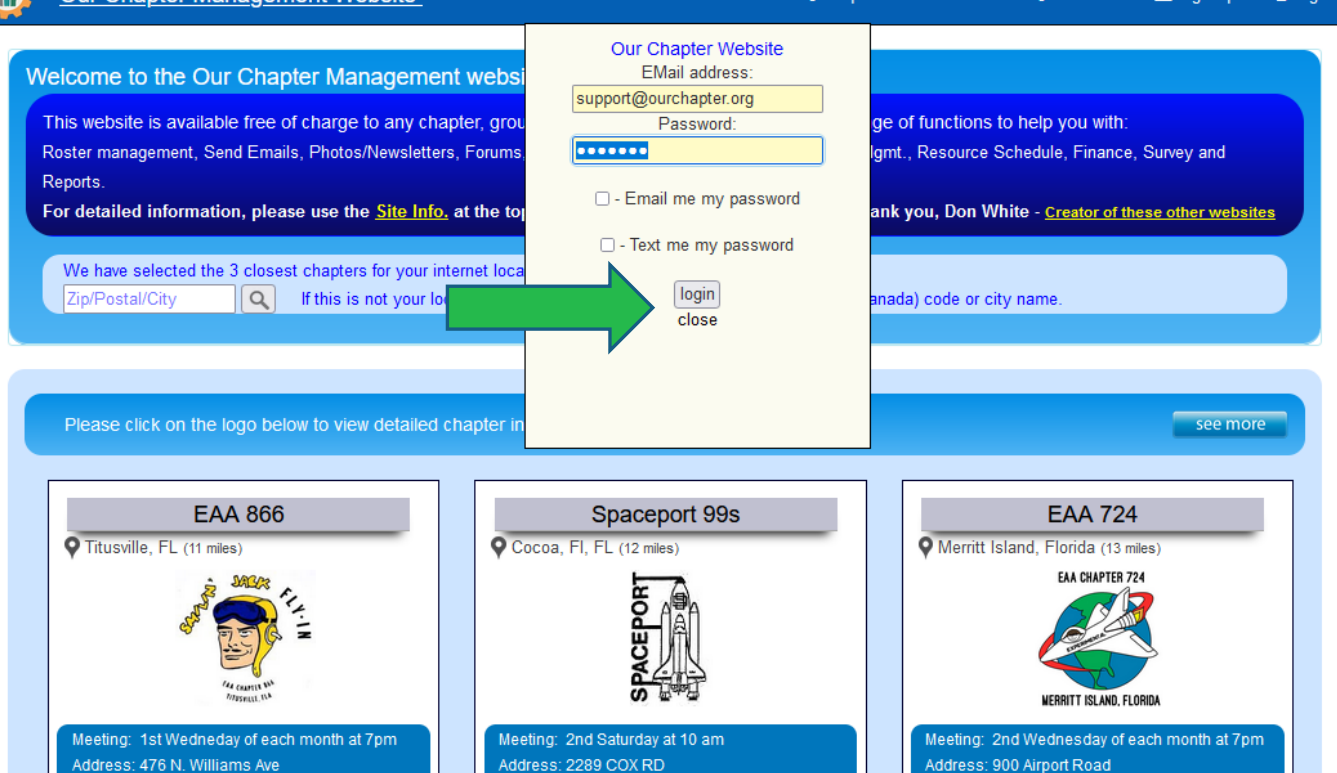

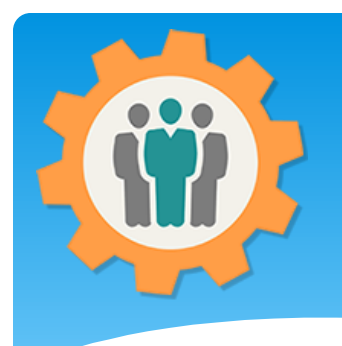

## Sign-in Sheet – Select

**1.** To add or manage meeting information, just click on the "Sign-in Sheet" icon.

**2.** This will create a PDF file that you can print off for your meetings and help you will attendance tracking.

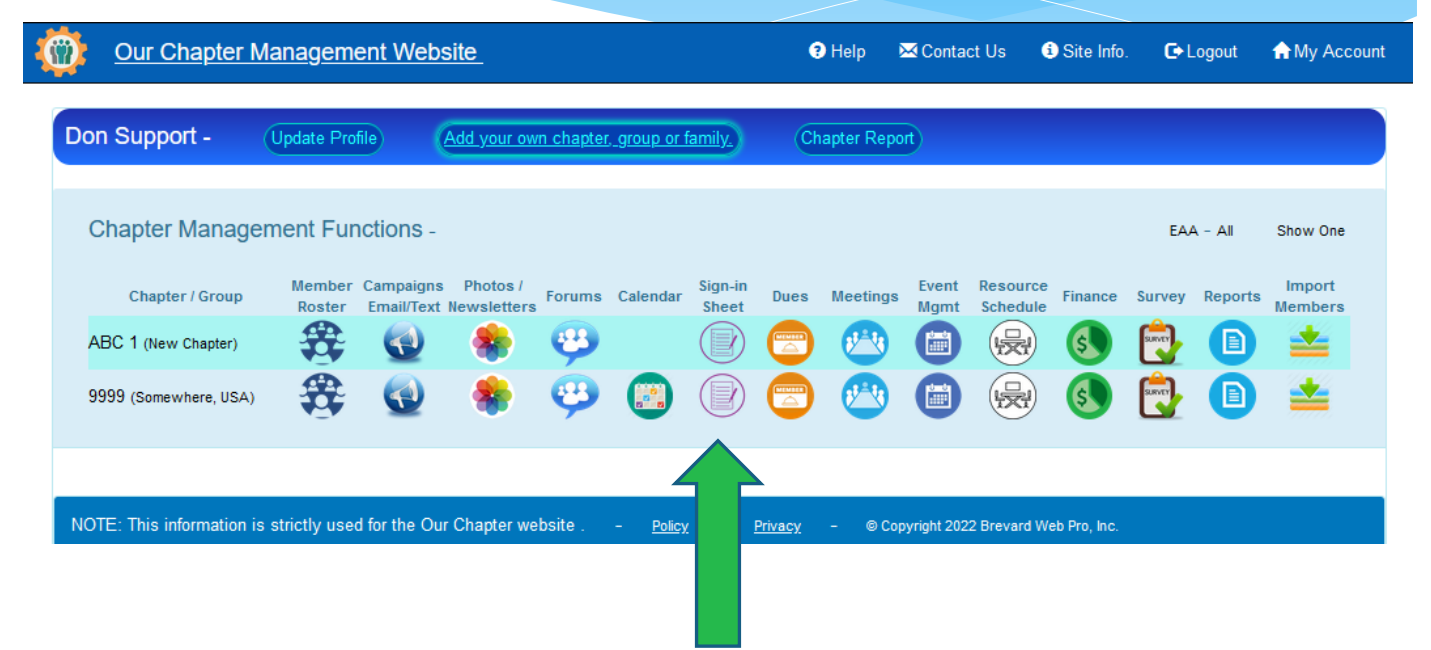

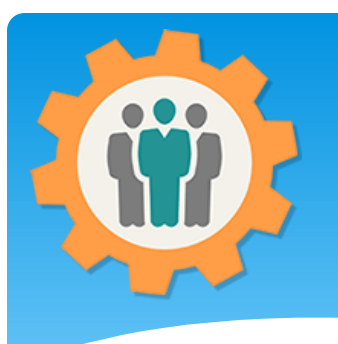

### Sign-In Sheet – Create one

**1.** Make your selections to customize your PDF "Sign-In Sheet".

**2.** You can filter the names at the top of this Sign-In Sheet by selecting the second option.

**3.** If you want extra blank pages, select that number.

**4.** Click the "Create PDF Sign-In Sheet" and your PDF will be created in it's own tab/window.

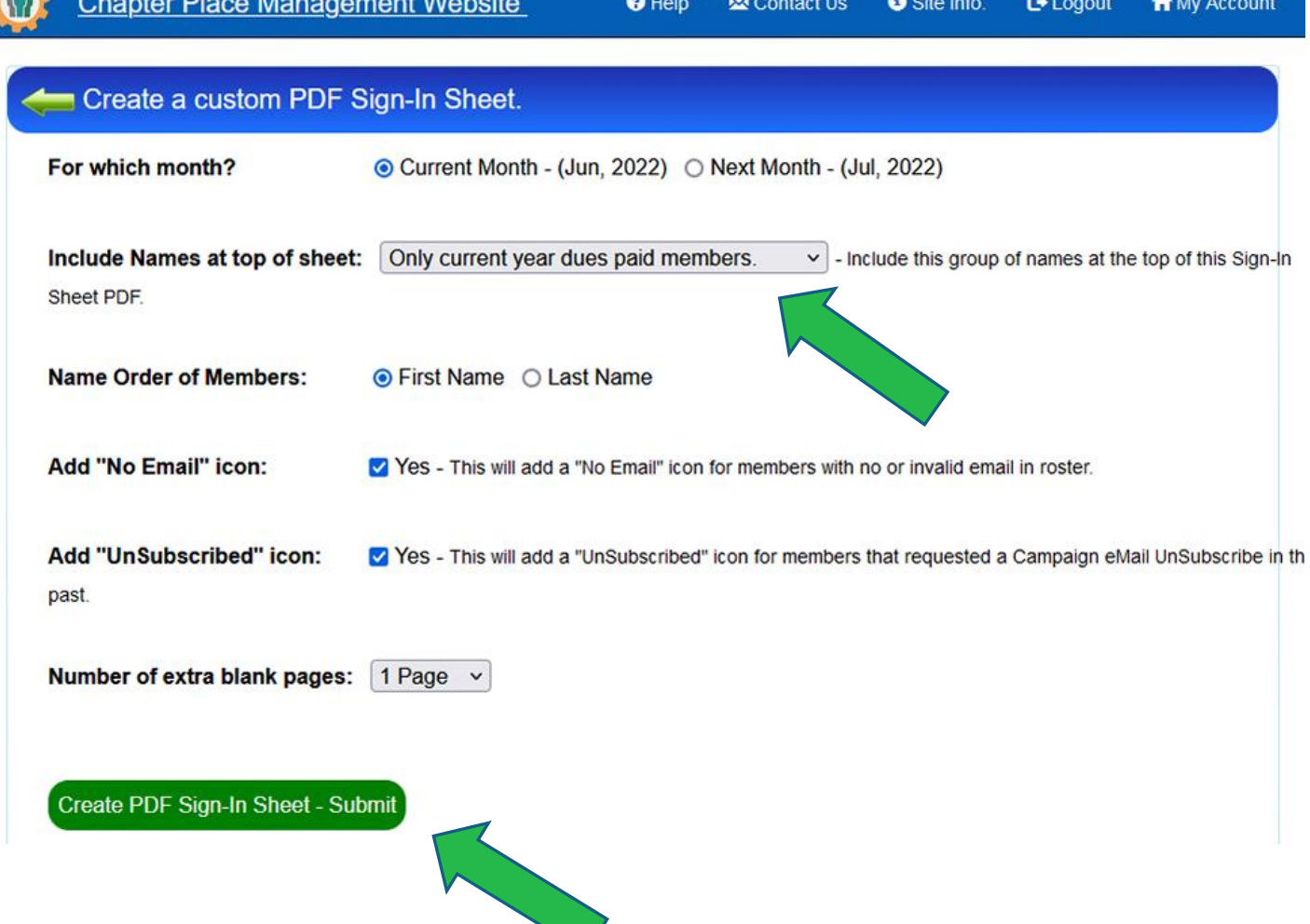

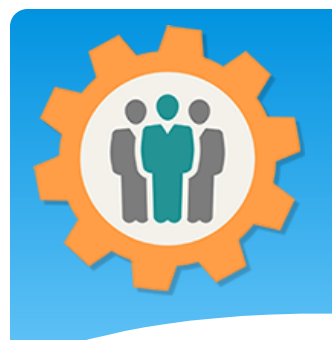

# Sign-In Sheet – Example

**1.** Your paid Dues members will be listed at the top of this PDF sheet. Note the Invalid Email icon for Don White.

**2.** New or expired members will be able to provide their information below.

**3.** Just print this PDF file out for your meetings.

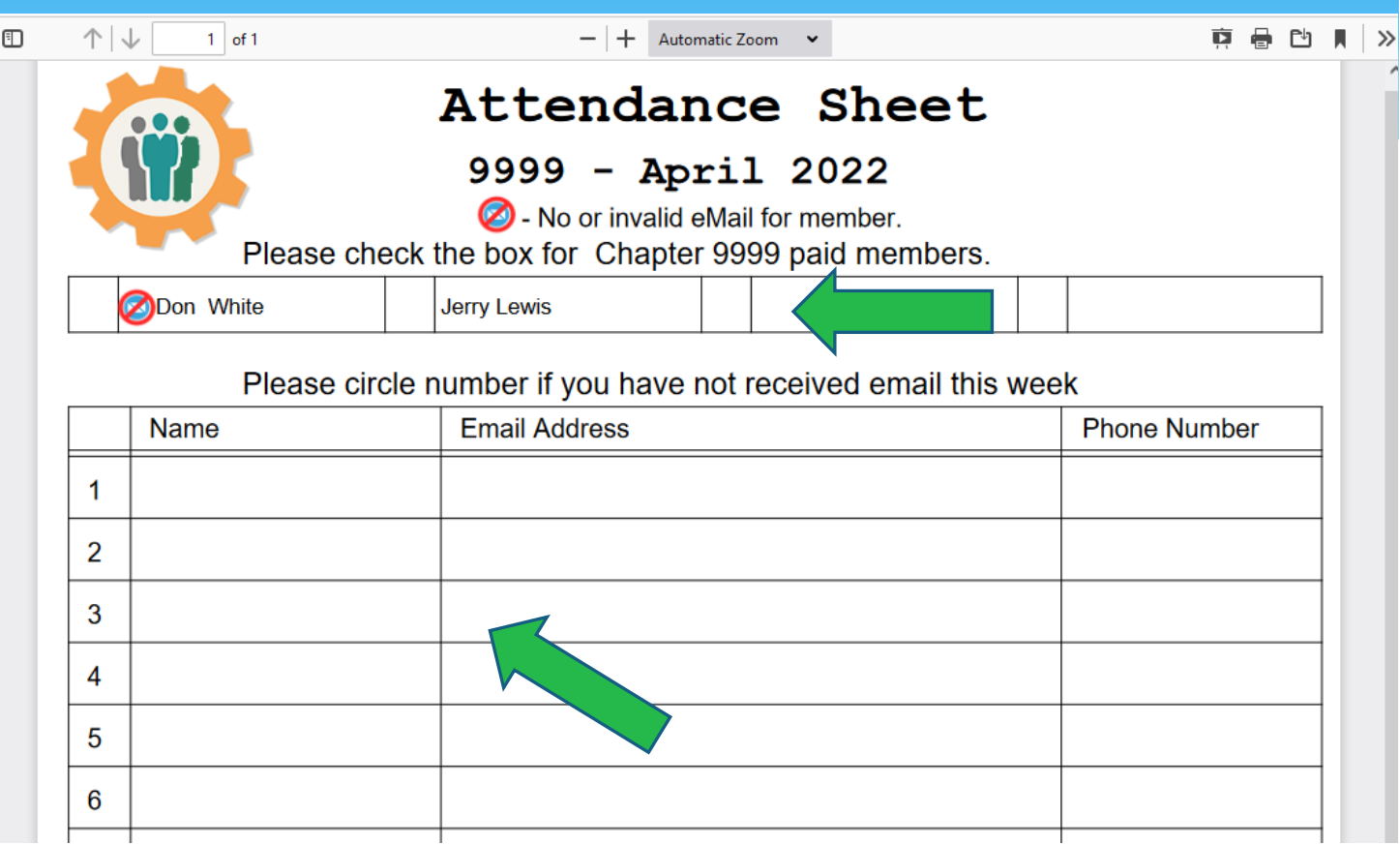

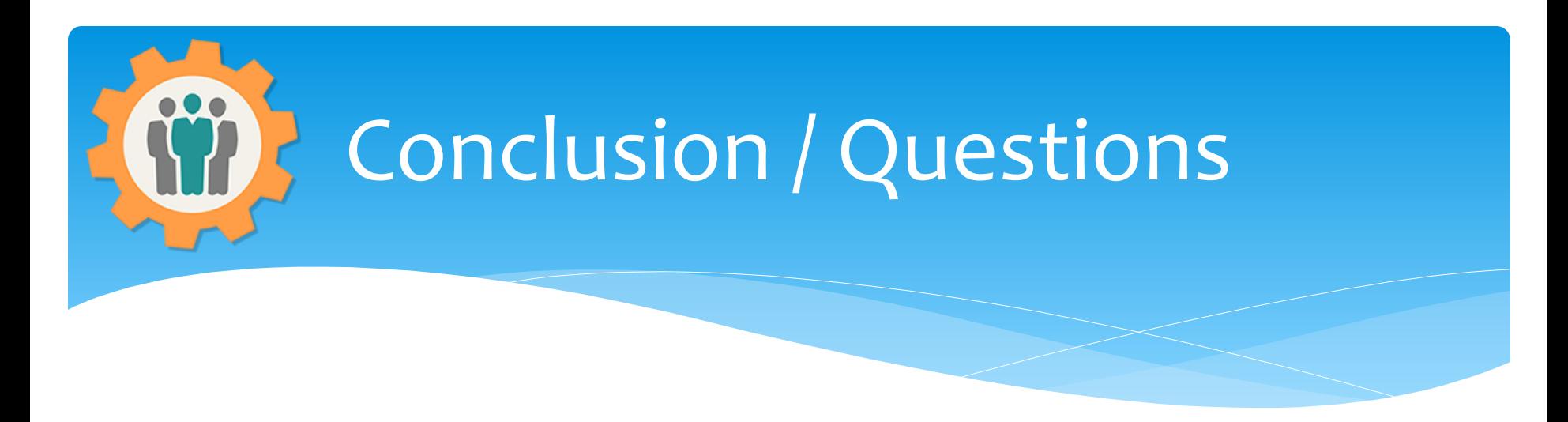

- Questions / Comments: Use the "Contact Us" link
- Best free website for organizations to manage and grow memberships.